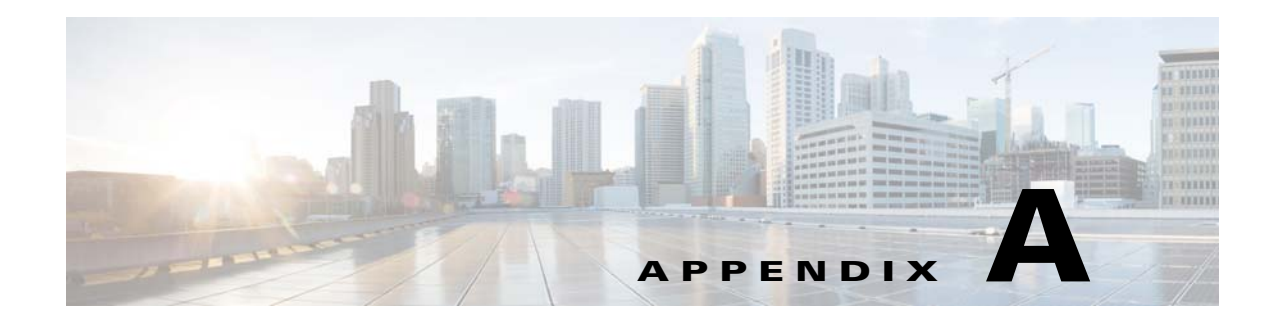

## **Installing Third-Party Applications from the SMI Server**

The Cisco Edge 300 series switch supports the installation of third-party applications from the Smart Install (SMI) server.

The original Cisco Edge 300 series switch package released by Cisco contains a default third-party application package, which includes Open Office and Chrome browser. You can modify the third-party application contents and repackage it, so that you can install partner applications into Cisco Edge 300 from the SMI server.

## **Third-Party Software Image Requirements**

These are the requirements for third-party application images to run on the Cisco Edge 300 series switch:

- **•** The image must be a single package in the form of a \*delivery.tar.gz file.
- **•** The image must contain a header file that is placed in a separate header directory. The name of the header file must describe the image.
- **•** The name of the header file must also be the name of the image file. For example, if the header file for the third-party application is 3rd-app-edge300-0.2.5.0-delivery.header, the name of the third-party application image file must be 3rd-app-edge300-0.2.5.0-delivery.tar.gz.

This figure shows the directory structure on the TFTP server after the image package has been unzipped and placed in the /opt/Tftproot/image directory. The bold text parts must match:

```
/opt/Tftproot
|---Image
    | ---OS| | |-- os-edge300-0.2.5.0-delivery.tar.gz
        |-- header/os-edge300-0.2.5.0-delivery.header
        | | |-- root-edge300-0.2.5.0.tar.gz
        | | |-- bzImage-21official-beta0.1
     | |---CiscoApp
        | | |-- cisco-app-edge300-0.2.5.0-delivery.tar.gz
         |-- header/cisco-app-edge300-0.2.5.0-delivery.header
        | | |-- cisco-app-edge300-0.2.5.0.tar.gz
     | |---Partner
        | | |-- 3rd-app-edge300-0.2.5.0-delivery.tar.gz
        | | |-- header/3rd-app-edge300-0.2.5.0-delivery.header
        | | |-- 3rd-app-edge300-0.2.5.0.tar.gz
```
The header file must specify these fields, and the IMAGE TYPE, CPU TYPE and VIDEO OUT fields must contain the information that is shown after the equal  $(=)$  sign:

Г

IMAGE\_TYPE=3RD\_APP IMAGE\_SIZE= VERSION= DDR= SLC=  $MLS=$ CPU\_CORE= CPU\_TYPE=CE4150 USB= DOWN\_PORTS= UP\_PORTS= WIRELESS\_AP=  $BT=$ ZIGBEE= VIDEO\_OUT=HDMI

## This is an example of a header file:

```
IMAGE_TYPE=3RD_APP
IMAGE_VERSION=0.2.5.0
IMAGE_SIZE=1000K
DDR=1G
SLC=1G
MLC=1G
CPU_CORE=1
CPU_TYPE=CE4150
USB=2
DOWN_PORTS=4
UP_PORTS=1
WIRELESS_AP=0
BLUETOOTH=1
ZIGBEE=0
VIDEO_OUT=HDMI
IMAGE_NAME=3rd-app-edge300-0.2.5.0-delivery.tar.gz
```
## **Installing a Third-Party Application Package**

To generate the SMI third-party application package, following these steps.

**Step 1** Use the following contents to create a header file under  $\{\text{RELEASE_DEST}\}$  for the third-party application, with the file name **3rd.header**:

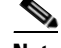

**Note** \${RELEASE\_DEST} could be any place that you have write permission on the Linux machine.

```
IMAGE_TYPE=3RD_APP
IMAGE_VERSION=RELEASEVERSION
IMAGE_SIZE=RELEASESIZEK
DDR=1G
SLC=1G
MLC=1G
CPU_CORE=1
CPU_TYPE=CE4150
USB=2DOWN_PORTS=4
UP_PORTS=1
WIRELESS_AP=0
BLUETOOTH=1
```

```
ZIGBEE=0
VIDEO_OUT=HDMI
IMAGE_NAME=image/Partner/3rd-app-sunbird-RELEASEVERSION.tar.gz
```
**Step 2** Use the command **tar -zcvf 3rd-app.tar.gz** to create a 3rd-app.tar.gz file under \${RELEASE\_DEST} from Cisco-provided SDK. This file contains the applications to be installed.

You also need two scripts, pre\_install.sh and startup.sh, which are optional files with execution permission.

- **a.** When SMI downloads a third-party application, it executes pre\_install.sh first, by which the tasks drafted in the script, such as configuring application environment and deleting old files, can be done before package extraction.
- **b.** SMI extracts the package to the target path.
- **c.** SMI executes post\_install.sh to wrap the package off. You add commands that can clean up temporary files or create desktop icon in this script.

You need a pre\_install.sh script for each third-party application package, and a startup.sh script for each application folder in it. The package structure of a third-party application looks like:

```
- 3rd-app.tar.gz
   - pre_install.sh
   - {YOUR_APP_FOLDER}
      - startup.sh
       - ......
   -......
```
**Step 3** Use the following script to generate a 3rd-app-sunbird-\${RELEASE\_VERSION}.tar.gz file.

```
cd ${RELEASE_DEST}
RELEASE_VERSION=1.5.1 #<-- please change the version as you wish, 1.5.1 Here is an 
example.
APP SIZE=`du -k 3rd-app.tar.gz | awk '{print $1}'`
mv 3rd-app.tar.gz 3rd-app-sunbird-${RELEASE_VERSION}.tar.gz
#Generate 3rd-app md5 checksum
mkdir header
openssl dgst -md5 3rd-app-sunbird-${RELEASE_VERSION}.tar.gz > header/md5.txt
#Generate a header file according to template, version and size info.
APP_RELEASE_HEADER=3rd-app-sunbird-${RELEASE_VERSION}-delivery.header
cp 3rd.header header/3rd-app-sunbird-${RELEASE_VERSION}-delivery.header
cd header
sed -i "s@RELEASEVERSION@${RELEASE_VERSION}@g" ${APP_RELEASE_HEADER}
sed -i "s@RELEASESIZE@${APP_SIZE}@g" ${APP_RELEASE_HEADER}
cd ../
#Generate needed 3rd-app-sunbird-${RELEASE_VERSION}.tar.gz file
tar czvf 3rd-app-sunbird-${RELEASE_VERSION}-delivery.tar.gz 
3rd-app-sunbird-${RELEASE_VERSION}.tar.gz header/${APP_RELEASE_HEADER} header/md5.txt
rm -rf header 3rd-app-sunbird-${RELEASE_VERSION}.tar.gz
```
**Step 4** Put the 3rd-app-sunbird-\${RELEASE\_VERSION}.tar.gz file into the tftproot directory of the SMI server and install it. For detailed steps of the installation, see Chapter 2, "Configuring the Smart Install Network." The destination directory is /opt/Tftproot/image/Partner of the TFTP server.

Н

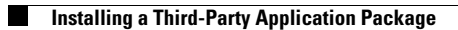

П